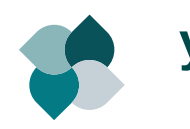

# **yadt 1.4 cheat sheet 0.2 yaml files**

[http://www.yadt-project.org](http://www.yadt-project.org/)

### **concept**

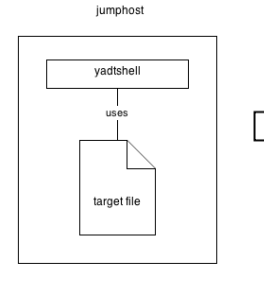

vadt client nasswordless ssh frontend service middle service hackend service

Using the yadtshell you can execute high level operations like updating a group of hosts . The only requirement is that the hosts are accessible via passwordless ssh and provide a yadt client.

### **Definition: Component URI**

*{artefact|host|service}://<hostname>[/<name>[/<version>]]*

**artefact**://hostname/web-application/0:1.23

**host**://hostname

**service**://hostname/tomcat6

*Components are always host-specific.*

### **Brace Expansion**

artefact://**{***hostname01***|***hostname03***}**/myapp

#### **Range Expressions**

host://hostname0**[1..3]**

#### **Wildcards**

service://hostname/**\***

indented blocks have to start with **4 blanks**. Do not use tabs. Example where blanks are marked as  $\degree$ ,  $\degree$  :

-␣frontend:

␣␣␣␣needs\_services:␣[middleservice1]

␣␣␣␣is\_frontservice:␣true

## **yadt.services** (file)

The yadt client uses a *yaml file* named /etc/yadt.services

- frontend:
- needs\_services: [middleservice1]

is frontservice: true

- middleservice1:

needs\_services: [middleservice2]

- middleservice2:
	- needs services: [backendservice]
- backendservice:

The service name must be equal to the corresponding name of the service script (as found in /etc/init.d).

- is frontservice is a marker for the status overview. The status (shown in percentage) of the target will be calculated by determining how many frontservices are running.
- needs services the services that have to be running before starting this service

The service definition may contain a component URI as string, which describes a service on another host, e.g.

- backendservice: ['service://**hostname**/servicename']

Please notice that this notation only allows the **hostname** not the full qualified domain name. Yadtshell extracts the hostname from the fqdn as the string until the first dot.

# **target** (file)

yadtshell uses a *yaml file* named *target* in the current working directory to define a yadt target (set of hosts), e.g.

hosts:

- hostname1.spam.eggs
- hostname2.spam.eggs
- hostname\*.spammy.eggs
- hostname0[1..3].foo.bar

#### It is possible to group your hosts within a target:

hosts:

- hostname1.spam.eggs hostname2.spam.eggs
- hostname3.foo.bar hostname4.foo.bar

this will change the way the hosts will be displayed.

## **view** (file)

If you have a lot of hosts in a target you can use a *yaml-file* called view to configure the rendering of the status overview.

Place the view file together with the target file in the current working directory.

info-view: [matrix, color]

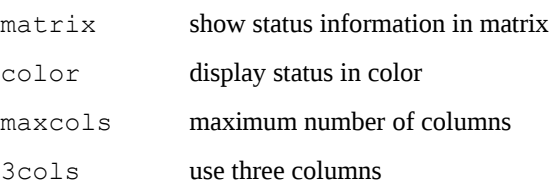

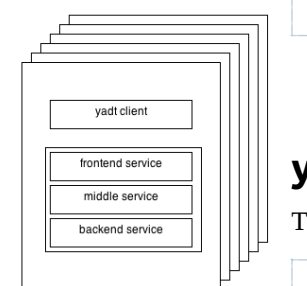

### **Executing yadt commands**

*All* involved hosts have to be accessible via *passwordless ssh*.

#### **1. Entering the yadtshell**

Enter the yadtshell by calling

init-yadtshell

- activates autocompletion for component uris,
- allows to omit "yadtshell" when executing a yadtshell commands.

To restores your shell environment you can use **CTRL + D** or

#### **deactivate**

### **2. Using yadtshell as a command**

Use the yadtshell command if you prefer to execute yadtshell commands without entering the yadtshell itself:

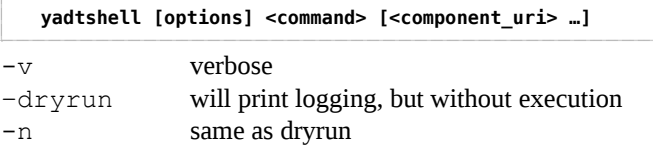

## **Status Information**

To retrieve the status of all services and artefacts versions from the current target use:

**status**

this will also perform »**info**«, which displays a summary of all services for each host within the current target:

**info [--full]**

–full shows complete information (artefacts of hosts, etc.)

To display low-level data of components (in yaml format) use

**dump [uri-query0 [uri-query1 …]]** 

additional arguments for dump:

--attribute --show-pending-updates

--show-current-artefacts

Example: *dump info of all services.*

dump service://

*The output of info and dump is generated using cached data.*

### **Hosts**

To prevent others from executing commands on a host it is possible to lock the host:

lock -m "message" [--force] <host uri> [<host uri> ...]

afterwards commands can only be executed by you, from the current target directory on the current host.

Example: *lock the host »hostname01«.*

lock -m "message" host://hostname01

Example: *hijacking a lock from somebody else*

lock -m "message" --force host://\*

*Attention*: when using the *-m "message"* option, the message should reflect the reason why you are doing what you are doing and include your name as well:

lock -m "Need this host. [Michael]" host://hostname31

To release a lock use:

**unlock <host\_uri> [<host\_uri] ...]**

Example: *realase all of your locks on all target hosts.*

unlock host://\*

### **Services**

If a service is currently out of order you can *ignore* the state of a service (e.g. assume all operations on that service are successful):

**ignore -m "message" <service\_uri> [<service\_uri> ...]**

Example: *ignore all nagios checks, since the nagios server is down.*

ignore -m "nagios server is down" service://\*/nagios

To *unignore* services on host use:

**unignore <service\_uri> [<service\_uri> ...]**

To start a service, regarding its dependencies, use:

**start <service\_uri> [<service\_uri> ...]**

Example: *start all services.*

start service://\*

To stop a service and all services depending on the service:

**stop <service\_uri> [<service\_uri> ...]**

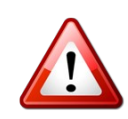

When stopping a service all services depending on this service will be stopped as well. But starting the service will *not* start the services depending on the service again.

## **Artefacts**

To install updates (if there are any) and stop/start the defined services use:

**update <host\_uri> [<host\_uri> …] [-p <number>]**

If you only want to update artefacts without restarting services use updateartefact. Take care when using this command: it is *ignoring all service dependencies*.

**updateartefact <artefact\_uri> [<artefact\_uri> ...]**

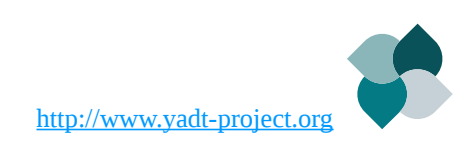